**ISSN: 2654 - 5438** 

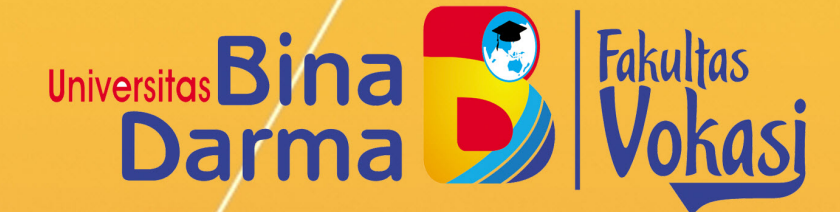

# PROSIDING

**Vol. 1 No. 1** November 2019

HAVOK K. **SEMINAR HASIL PENELITIAN VOKASI** 

> **UNIVERSITAS BINA DARMA** JL. JEND. A. YANI. NO. 03 PALEMBANG **SUMATERA SELATAN** http:www.binadarma.ac.id

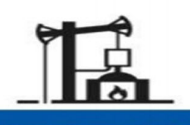

**INDUSTRI 1.0** Industri mekanik,<br>tenaga uap

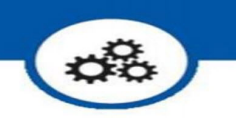

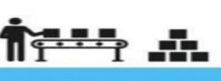

**INDUSTRI 2.0** Produksi massal,<br>perakitan,<br>energi listrik

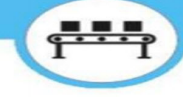

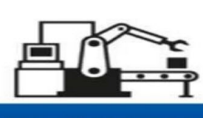

**INDUSTRI 3.0** Otomatisasi,<br>komputer dan<br>elektronik

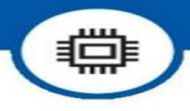

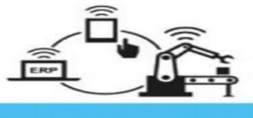

**INDUSTRI 4.0** Sistem fisik maya,<br>internet dan

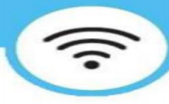

## **TIM EDITORIAL**

Seminar Hasil Penelitian Vokasi (Semhavok) Kampus Utama Universitas Bina Darma – Palembang, Indonesia

#### **PELINDUNG**

Dekan Fakultas Vokasi Universitas Bina Darma (Rabin Ibnu Zainal, S.E., M.Sc., Ph.D.)

### **EDITOR**

Rahmat Novrianda D, S.T., M.Kom. Imam Solikin, M.Kom. Irwan Septayuda, S.E., M.Si.

#### **REVIEWER**

- Marlindawati, S.Kom., M.Kom. (Universitas Bina Darma Palembang)
- Ade Putra, M.Kom. (Universitas Bina Darma Palembang)
- Helda Yudiastuti, M.Kom. (Universitas Bina Darma Palembang)
- Karnadi, M.Kom. (Universitas Muhammadiyah Palembang)
- Anwar Ilmar Ramadhan, MT. (Universitas Muhammadiyah Jakarta)
- Siti Mutrofin, S.Kom., M.Kom. (Universitas Pesantren Tinggi Darul 'Ulum Jombang)
- Akhsani Taqwiym, M.Kom. (STMIK MDP Palembang)
- Tamsir Ariyadi, M.Kom. (Universitas Bina Darma Palembang)
- Akhmad Khudri, M.Kom. (Universitas Bina Darma Palembang)

# **DAFTAR ISI**

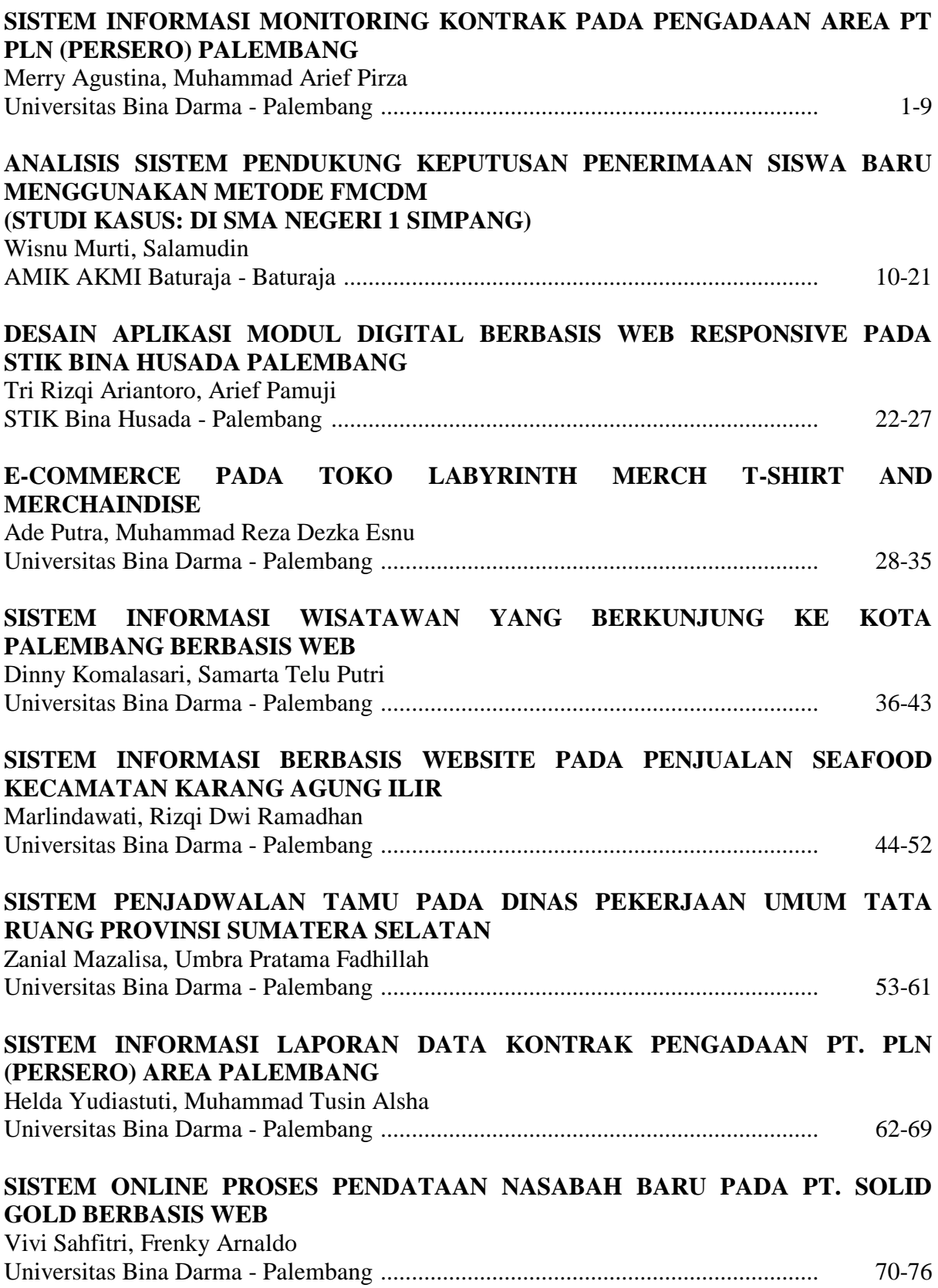

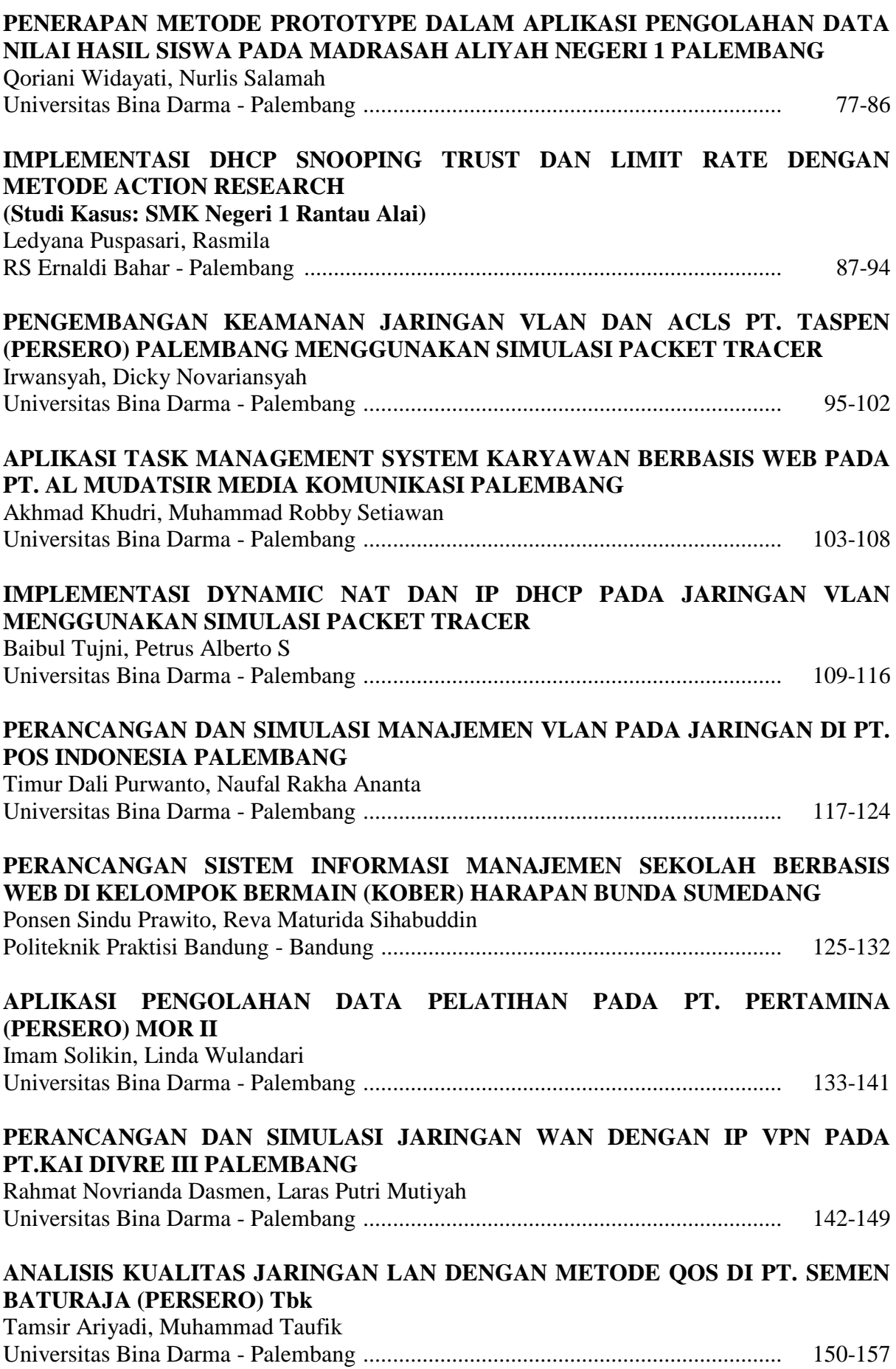

# **PENERAPAN DAN SIMULASI PROTOKOL ROUTING BGP DAN OSPF MENGGUNAKAN METODE REDISTRIBUTE PADA BACKBONE PT. PUSRI** Tri Ginanjar Laksana, Winoto Chandra

Institut Teknologi Telkom Purwokerto - Purwokerto ............................................... 158-167

# **IMPLEMENTASI DHCP SNOOPING TRUST DAN LIMIT RATE DENGAN METODE ACTION RESEARCH (Studi Kasus: SMK Negeri 1 Rantau Alai)**

<sup>1</sup>Ledyana Puspasari, <sup>2</sup>Rasmila 1 Staf IT, RS Ernaldi Bahar, ledyana.erba@gmail.com 2 Teknik Informatika, Fakultas Ilmu Komputer, Universitas Bina Darma, rasmila@binadarma.ac.id

*Abstract - SMK Negeri 1 Rantau Alai is in Ogan Ilir Regency, South Sumatra Province. At this SMK (Vocational High School) have 2 majors namely TKJ (Computer and Network Engineering) and RPL (Software Engineering). SMK Negeri 1 Rantau Alai already has LAN (Local Area Network) connected to internet. There are two problems on LAN of SMK Negeri 1 Rantau Alai, namely IP address of the user which can turn into fake IP and the excess number of users connected on the LAN of SMK Negeri 1 Alai causes the user's internet connection be slow. Therefore, in this research DHCP Snooping Trust and DHCP Snooping Limit Rate configurations were performed then routerboard Mikrotik and switch device are needed. DHCP Snooping Trust is useful to return fake IP to original IP address and DHCP Snooping Limit Rate can limit the number of users connected to LAN SMK Negeri 1 Rantau Alai.* Can be seen from test results, that fake IP that was deliberately changed will return to original IP address after configuring DHCP Snooping trust. In addition, on DHCP Snooping Limit Rate test with a limit of 4 users, it appears that the 5th user cannot connect to LAN SMK Negeri 1 Rantau Alai

*Keywords: LAN, DHCP Snooping, Trust, Limit Rate, Fake IP*

**Abstrak -** SMK Negeri 1 Rantau Alai berada di Kabupaten Ogan Ilir, Propinsi Sumatera Selatan. Pada SMK (Sekolah Menengah Kejuruan) ini terdapat 2 jurusan yaitu TKJ (Teknik Komputer dan Jaringan) dan RPL (Rekayasa Perangkat Lunak). SMK Negeri 1 Rantau Alai telah memiliki LAN (Local Area Network) yang terhubung dengan *internet*. Terdapat dua permasalahan pada LAN SMK Negeri 1 Rantau Alai ini, yaitu IP *address user* yang dapat berubah menjadi IP *fake* dan kelebihan jumlah *user* yang terhubung pada LAN SMK Negeri 1 Alai menyebabkan koneksi *internet user* menjadi lambat. Oleh karena itu, pada penelitian ini dilakukan konfigurasi DHCP *Snooping Trust* dan DHCP *Snooping Limit Rate* maka dibutuhkan perangkat Mikrotik *routerboard* serta *switch*. DHCP *Snooping Trust* berguna untuk mengembalikan IP *fake* menjadi IP *address* semula dan DHCP *Snooping Limit Rate* dapat membatasi jumlah *user* yang terhubung ke LAN SMK Negeri 1 Rantau Alai. Dapat dilihat dari hasil pengujian, bahwa IP Fake yang sengaja diubah akan kembali ke IP address semula setelah konfigurasi DHCP Snooping trust. Selain itu, pada pengujian DHCP Snooping Limit Rate dengan batasan 4 user, terlihat bahwa user ke-5 tidak dapat terhubung ke LAN SMK Negeri 1 Rantau Alai

*Kata kunci*: LAN, DHCP Snooping, Trust, Limit Rate, IP Fake

#### **1. Pendahuluan**

Berikut ini adalah petunjuk penulisan paper Seminar. Para penulis bertanggung jawab sepenuhnya terhadap isi naskah yang ditulis dan naskah merupakan tulisan yang belum pernah dipublikasikan. [Times New Roman, 11, normal] SMK Negeri 1 Rantau Alai merupakan sekolah yang berada di Kecamatan Rantau Alai, Kabupaten Ogan Ilir, Propinsi Sumatera Selatan. Sebagai satu-satunya sekolah menengah kejuruan negeri di Kecamatan Rantau Alai, terdapat 2 jurusan yaitu TKJ (Teknik Komputer dan Jaringan) dan RPL (Rekayasa Perangkat Lunak). Selain itu, SMK Negeri 1 Rantau Alai juga memiliki jaringan komputer yang berbentuk LAN (*Local Area Network*) serta telah terhubung ke jaringan *internet*. "LAN adalah suatu kumpulan komputer, dimana terdapat beberapa unit komputer sebagai *client* dan satu unit komputer sebagai *bank data* atau *server*" [1].

Akan tetapi, pihak sekolah memiliki permasalahan yaitu IP *address user* yang terhubung ke LAN SMK Negeri 1 Rantau Alai sering berubah menjadi IP *fake* serta permasalahan lainnya adalah koneksi internet *user* menjadi lambat dikarenakan masyarakat umum juga dapat terhubung ke LAN SMK Negeri Rantau Alai. Untuk solusi dari kedua permasalahan ini, perlu adanya konfigurasi tambahan pada perangkat Mikrotik *routerboard* yang berada pada *Layer* 2 OSI (*Open System Interconnection*). "OSI adalah suatu standar komunikasi antar entitas yang terdiri atas tujuh *layer* atau lapisan. Ketujuh *layer* tersebut mempunyai peran dan fungsi yang berbeda satu terhadap yang lain. Setiap *layer* bertanggung jawab secara khusus pada proses komunikasi data" [2]. Jaringan internet pada SMK Negeri 1 Rantau Alai dipergunakan untuk beberapa jenis pertukaran informasi seperti "*browsing, email, chatting* dan *streaming*" [3]. Untuk dapat mengakses internet, dibutuhkan hal terpenting dalam LAN yaitu IP (*Internet Protocol*) [4]. Selain itu, tentunya SMK Negeri 1 Rantau Alai menggunakan ISP (*Internet Service Provider*) yang tidak terlepas dari penggunaan IP publik [5].

Pada penelitian ini, peneliti memanfaatkan teknologi DHCP *Snooping* untuk menyelesaikan permasalahan LAN SMK Negeri 1 Rantau Alai. "DHCP (*Dynamic Host Configuration Protocol*) merupakan sebuah protokol dalam jaringan komputer yang digunakan untuk mengelola alamat IP (*Internet Protocol*) dan konfigurasi lainnya seperti *subnet mask, gateway*, yang akan diberikan kepada komputer klien secara terpusat" [6]. "DHCP *snooping* adalah serangkaian teknik yang diterapkan untuk meningkatkan keamanan jaringan DHCP. Ketika *server* DHCP mengalokasikan alamat IP untuk klien pada LAN, DHCP *snooping* dapat dikonfigurasikan pada *switch* LAN untuk mengizinkan hanya klien dengan IP tertentu dan alamat MAC untuk memiliki akses ke jaringan. Dengan DHCP *snooping*, informasi tentang alamat IP dan sesuai alamat MAC disimpan dalam *database* pada *switch*" [7]. "*Switch* adalah perangkat sederhana yang juga berfungsi untuk menghubungkan beberapa komputer. *Switch* memang identik dengan *Hub*, tetapi *switch* lebih cerdas dan memiliki performa tinggi dibanding *Hub*" [8]. Pada penelitian ini dilakukan konfigurasi DHCP *Snooping Trust* dan DHCP *Snooping Limit Rate* pada perangkat Mikrotik *routerboard*, sehingga diperlukan *software Winbox* dan *Putty* untuk membantu dalam keseluruhan konfigurasi. "*Winbox* adalah sebuah *software* yang digunakan untuk memudahkan *user* masuk dan melakukan konfigurasi pada alat Mikrotik baik dengan mode CLI (*Command Line Interface*) maupun mode GUI (*Graphical User Interface*)" [9], serta "*Putty* adalah sebuah *utility* dalam *mode* CLI (*Command Line Interface*) yang merupakan perangkat lunak *remote console*/terminal yang digunakan untuk melakukan *remote access* ke komputer dan perangkat jaringan dengan menggunakan SSH, *Telnet* atau *serial*" [10]

#### **2. Metodologi Penelitian**

#### **2.1 Metode Action Research**

Pada penelitian ini digunakan metode *action research*, dimana "peneliti mendeskripsikan, menginterpretasi dan menjelaskan suatu kondisi pada saat yang bersamaan dengan melakukan intervensi dengan tujuan perbaikan ataupun partisipasi" [11]. "Metode *action research* terdiri dari beberapa tahapan yaitu dimulai dari *Diagnosing, Action Planning*, *Action Taking, Evaluating dan Learning*" dan skemanya dapat dilihat pada gambar di bawah ini [12].

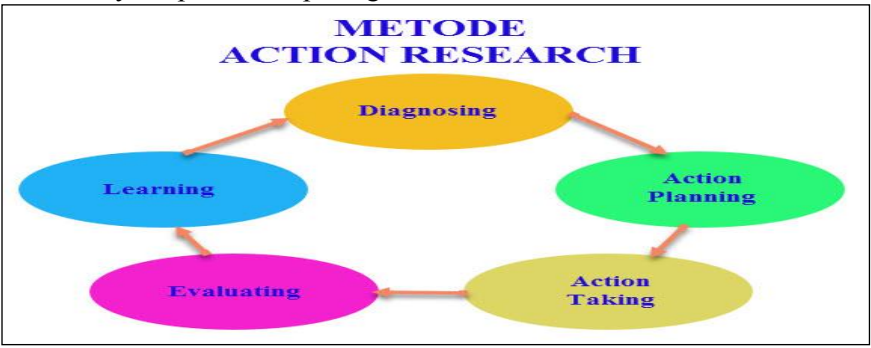

Gambar 1. Metode *action research* [11]

#### **2.2 Topologi LAN SMK Negeri 1 Rantau Alai**

Berikut ini merupakan topologi jaringan SMK Negeri 1 Rantau Alai yang perlu ditambahkan beberapa bagian yang dibutuhkan agar proses *monitoring* dan *maintenance* dapat berjalan dengan optimal.

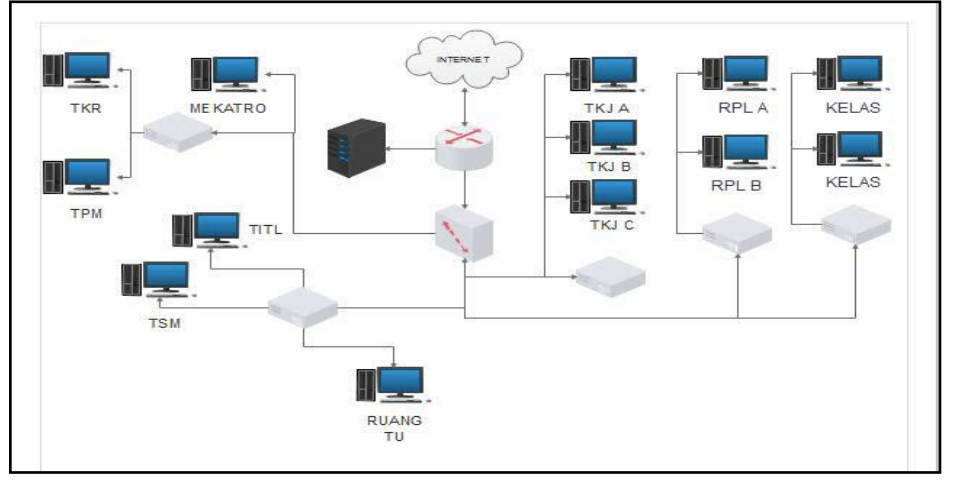

Gambar 2. Topologi Jaringan SMK Negeri 1 Rantau Alai

#### **3. Hasil dan Pembahasan**

#### **3.1 Konfigurasi DHCP Snooping Trust**

Dimana DHCP *snooping trust* berfungsi mengamankan IP *address* agar terhindar dari IP *fake*  atau *attacker*.

```
Switch(config)#ip dhcp snooping<br>Switch(config)#ip dhcp snooping vlan 1
Switch (config) #int f0/1
Switch(config-if)#ip dhep snooping trust<br>Switch(config-if)#ip dhep snooping trust
Switch(config-if)#ip dhep snooping trust
Switch(config-if)#ex<br>Switch(config-if)#ex
```
Gambar 3. Konfigurasi DHCP *Snooping Trust*

| ::\Users\CISCO>ipconfig /renew:{        |  |  |  |  |                                                                      |
|-----------------------------------------|--|--|--|--|----------------------------------------------------------------------|
| lindows IP Configuration                |  |  |  |  |                                                                      |
| stem cannot find the file specified.    |  |  |  |  | In error occurred while releasing interface Loopback Pseudo-Interfac |
| Ethernet adapter Local Area Connection: |  |  |  |  |                                                                      |
| Connection-specific DNS Suffix .:       |  |  |  |  |                                                                      |
|                                         |  |  |  |  | Link-local IPv6 Address : fe80::d910:ecb1:8c87:26d6x11               |
|                                         |  |  |  |  | IPv4 Address. : 1 <u>92.168.10.21</u>                                |
|                                         |  |  |  |  | Subnet Mask : 255.255.255.0                                          |
| Default Gateway : 192.168.10.1          |  |  |  |  |                                                                      |
|                                         |  |  |  |  | Combor 4 Hood DHCD Crooping Trust                                    |

Gambar 4. Hasil DHCP *Snooping Trust*

#### **3.2 Konfigurasi DHCP snooping limit rate**

DHCP *snooping limit rate* memiliki fungsi untuk menentukan beberapa *user* yang boleh masuk ke dalam jaringan.

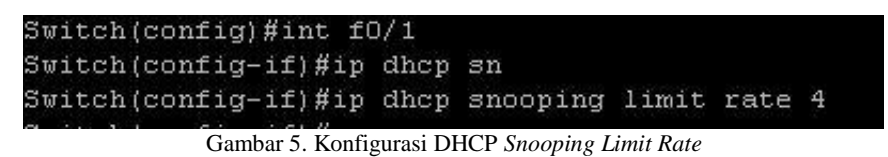

C:\Users\User>ipconfig /release **Windows IP Configuration** operation can be performed on Wireless Network Connection while it has its me<br>a disconnected. a disconnected.<br>error occurred while releasing interface Local Area Connection : An address h<br>not yet been associated with the network endpoint. äs An error occurred while releasing interface Loopback Pseudo-Interface 1 : The sy<br>stem cannot find the file specified. C:\Users\User>ipconfig /renew Windows IP Configuration No operation can be performed on Wireless Network Connection while it has its me<br>dia disconnected. dia disconnected.<br>An error occurred while renewing interface Local Area Connection : unable to con<br>tact your DHCP server. Request has timed out.<br>An error occurred while releasing interface Loopback Pseudo-Interface 1 : The

Gambar 6. Hasil DHCP *Snooping Limit Rate*

Dari gambar 6 di atas, menunjukkan hasil DHCP *snooping limit rate*, dimana *limit rate* berfungsi sebagai pembatasan *user* atau pengguna, jika *user* melebihi kapasitas *limit rate* atau *offer user* maka secara langsung jaringan komputer akan terputus atau tidak terkoneksi secara otomatis.

#### **3.3 Pengujian DHCP Snooping Trust**

Peneliti melakukan konfigurasi jaringan TKJ, dimana *port* f0/1 merupakan *port* LAN dari *router* yang terhubung ke *switch* dan *port* f0/2 merupakan *port* TKJ yang terhubung ke *Hub*.

| Administrator: C:\Windows\system32\cmd.exe                                                                                                    | $  2$ |
|----------------------------------------------------------------------------------------------------|-------|
| Connection-specific DNS Suffix .:<br>Link-local IPv6 Address : fe80::d910:ecb1:8c87:26d6x11<br>TPu4 Address. 192.168.10.23<br>Subnet Mask 255.255.255.0<br>Default Gateway : 192.168.10.1 |       |
| [unnel adapter isatap.{83BF6489-C103-4C27-9771-8EBB205487A9}:                                                                                                    |       |
| Media State Media disconnected<br>Connection-specific DNS Suffix . :                                                                                                    |       |
| [unnel adapter Teredo Tunneling Pseudo-Interface:                                                                                                    |       |
| Media State Media disconnected<br>Connection-specific DNS Suffix . :                                                                                                    |       |
| :\Users\CISCO>ipconfig /release                                                                                                    |       |
| lindows IP Configuration                                                                                                    |       |
| In error occurred while releasing interface Loopback Pseudo-Interface 1 : The sy<br>stem cannot find the file specified.                                                                  |       |
| Ethernet adapter Local Area Connection:                                                                                                    |       |
| Connection-specific DNS Suffix .:<br>Link-local IPv6 Address : fe80::d910:ecb1:8c87:26d6x11<br>Default Gateway :                                                                          |       |
| [unnel adapter isatap.{83BF6489-C103-4C27-9771-8EBB205487A9}:                                                                                                    |       |
|                                                                                                    |       |
| funnel adapter Teredo Tunneling Pseudo-Interface:                                                                                                    |       |
| Media State Media disconnected<br>Connection-specific DNS Suffix . :                                                                                                    |       |
| :\Users\CISCO>ipconfig /renew                                                                                                    |       |
| lindows IP Configuration                                                                                                    |       |
| In error occurred while releasing interface Loopback Pseudo-Interface 1 : The sy<br>stem cannot find the file specified.                                                                  |       |
| Ethernet adapter Local Area Connection:                                                                                                    |       |
| Connection-specific DNS Suffix .:<br>Link-local IPv6 Address : fe80::d910:ecb1:8c87:26d6x11<br>IPu4 Address. : 10.10.10.3<br>Subnet Mask : 255.255.255.0<br>Default Gateway : 10.10.10.1  |       |
| $\mathbf{1}$ $\mathbf{1}$ $\mathbf{1}$ $\mathbf{1}$ $\mathbf{1}$ $\mathbf{1}$ $\mathbf{1}$ $\mathbf{1}$ $\mathbf{1}$ $\mathbf{1}$ $\mathbf{1}$                                            |       |

Gambar 7. Hasil DHCP TKJ sebelum di trust

Pada gambar 7 menunjukkan bahwa IP *address server* TKJ 192.168.10.0/24 berubah menjadi IP *fake* 10.10.10.0/24. Setelah dilakukan konfigurasi DHCP *snooping trust* pada jaringan TKJ di *port* f0/1 dan f0/2, kemudian dilakukan *release* dan *renew* pada *command prompt* untuk mendapatkan DHCP yang terbaru, maka IP *fake* berubah kembali menjadi IP *address* TKJ yang asli seperti gambar 8 di bawah ini :

Ethernet adapter Local Area Connection: unnel adapter Teredo Tunneling Pseudo-Interface: Media State ...<br>Connection-specific DNS Suffix .: Media disconnected :\Users\CISCO>ipconfig /release indows IP Configuration n error occurred while releasing interface Loopback Pseudo-Interface<br>tem cannot find the file specified. Ethernet adapter Local Area Connection: Connection—specific DNS Suffix<br>Link—local IPv6 Address . . . .<br>Default Gateway . . . . . . . .  $\frac{\text{Suffix}}{\text{S} \cdot \text{S} \cdot \text{S} \cdot \text{S}}$  $\vdots$  fe80::d910:ecb1:8c87:26d6x11 unnel adapter isatap.<83BF6489-C103-4C27-9771-8EBB205487A9>: Media State<br>Connection-specific DNS Suffix :: Media disconnected unnel adapter Teredo Tunneling Pseudo-Interface: Media State<br>Connection-specific DNS Suffix : : Media disconnected :\Users\CISCO>ipconfig /renew indows IP Configuration n error occurred while releasing interface Loopback Pseudo-Interface<br>tem cannot find the file specified. thernet adapter Local Area Connection: Connection-specific DNS Suffix<br>Link-local IPv6 Address . . . .<br>IPv4 Address . . . . . . . . . .  $\begin{array}{cc} 1 \times & 1 & 1 \\ 1 & 1 & 1 & 1 \\ 2 & 1 & 1 & 1 \end{array}$ fe80::d910:ecb1:8c87:26d6×11<br>192.168.10.21<br>255.255.255.0<br>192.168.10.1 Pv4 Address. .<br>ubnet Mask . .<br>Default Gateway Gambar 8. Hasil DHCP TKJ *renew* setelah di *trust*

Setelah itu, peneliti juga melakukan konfigurasi jaringan RPL dimana *port* f0/1 merupakan *port* LAN dari *router y*ang terhubung ke *switch* dan *port* f0/3 merupakan *port* RPL yang terhubung ke *hub*.

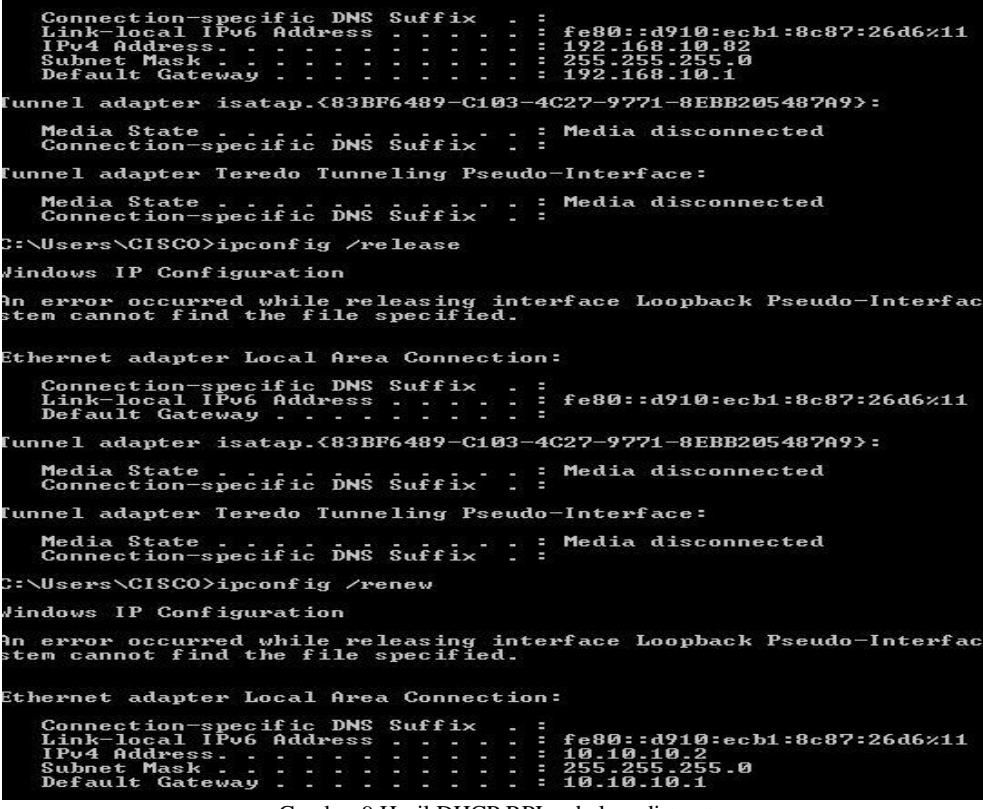

Gambar 9 Hasil DHCP RPL sebelum di *trust*

Pada gambar 9 di atas, menunjukkan bahwa IP *address server* RPL 192.168.10.0/24 berubah menjadi IP *fake* 10.10.10.0/24. Setelah dilakukan konfigurasi DHCP *snooping trust* pada jaringan RPL di *port* f01 dan *port* f0/3, kemudian dilakukan *release* dan *renew* pada *command prompt* untuk mendapatkan DHCP yang terbaru, maka IP *fake* berubah kembali menjadi IP *address server* RPL yang asli seperti gambar 10 dibawah ini:

ection-specific<br>-local IPv6 Addı<br>-Address **DNS** Suffi /10:ecb1:8c87:26d6x11 10.2<br>5.255.0<br>10.1 - nuuress<br>net Mask .<br>ault Gatewa ុះ 1 adapter isatap.<br/>63BF6489-C103-4C27-9771-8EBB205487A9>: Media State<br>Connection-specific DNS Suffix Media disconnected ē unnel adapter Teredo Tunneling Pseudo-Interface: Media disconnected Media State<br>Connection-specific DNS Suffix . \Users\CISCO>ipconfig /release indows IP Configuration error occurred while releasing interface Loopback Pseudo-Interfa<br>m cannot find the file specified. thernet adapter Local Area Connection: :onnection-specific <mark>DNS</mark><br>.ink-local IPv6 Address<br>!efault Gateway . . . . DNS Suffix fe80::d910:ecb1:8c87:26d6x11  $\sim$   $\sim$   $\sim$ unnel adapter isatap.{83BF6489-C103-4C27-9771-8EBB205487A9}: Media State . .<br>Connection-specific DNS Suffix . : Media disconnected unnel adapter Teredo Tunneling Pseudo-Interface: Media State . .<br>Connection-specific DNS Suffix . : Nusers\CISCO>ipconfig>/renew lindows IP Configuration error occurred while releasing interface Loopback Pseudo-Interfa<br>m cannot find the file specified. adapter Local Area Connection: specific DNS Suffix<br>IPv6 Address . . . da18=ecp1=8c82=5eqe×11 |- 76<br>|- 1<br>|- 1

Gambar 10. Hasil DHCP RPL *renew* setelah di *trust*

#### **3.4 Pengujian DHCP Snooping Limit Rate**

Pada pengujian ini, dilakukan konfigurasi *limit rate* di *port* f0/1 yang merupakan *port* penghubung *switch* ke *router*, dimana pada contoh pengujian ini dibatasi hanya 4 *user* yang dapat terhubung dengan LAN SMK Negeri 1 Rantau Alai. Setelah melakukan konfigurasi *limit rate* maka dilakukan pengujian untuk melihat hasil yang diperoleh setelah konfigurasi *limit rate* dilakukan, seperti gambar dibawah ini:

| C:\Users\CISCO>ipconfig                                                                                                    |
|----------------------------------------------------------------------------------------------------|
| dindows IP Configuration                                                                                                    |
| Ethernet adapter Local Area Connection:                                                                                                    |
| Connection-specific DNS Suffix .:<br>Link-local IPv6 Address : fe80::d910:ecb1:8c87:26d6x11<br>$\ldots$ : 192.168.10.82<br>IPu4 Address.<br>Subnet Mask : 255.255.255.0<br>Default Gateway 192.168.10.1 |
| Gambar 11. DHCP pada <i>user</i> 1                                                                                                    |
|                                                                                                    |
| C:\Users\CISCO>ipconfig                                                                                                    |
| Windows IP Configuration                                                                                                    |
| Ethernet adapter Local Area Connection:                                                                                                    |
| Connection-specific DNS Suffix .:                                                                                                    |
| Link-local IPv6 Address : fe80::d910:ecb1:8c87:26d6x11                                                                                                    |
| IPv4 Address. : 192.168.10.76<br>Subnet Mask : 255.255.255.0                                                                                                    |
| Default Gateway : 192.168.10.1                                                                                                    |

Gambar 12. DHCP pada *user* 2

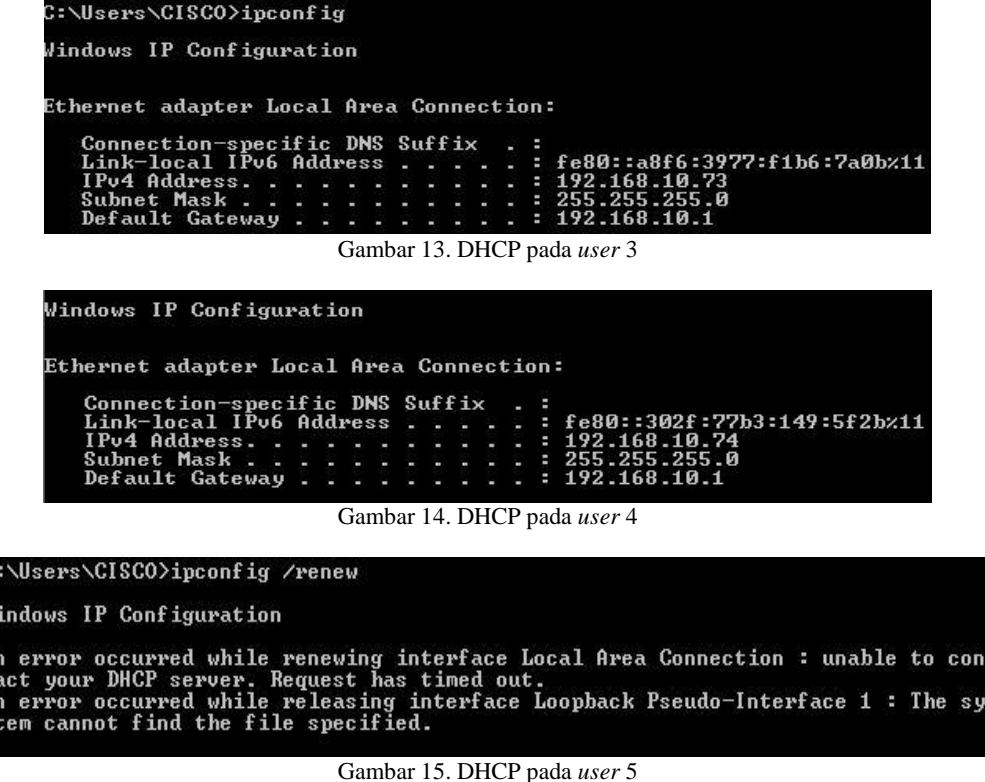

Pada gambar 11, 12, 13 dan 14 menunjukkan bahwa 4 *user* memperoleh IP DHCP, sedangkan pada gambar 15 menunjukkan bahwa *user* ke 5 tidak dapat mengakses ke dalam jaringan atau memperoleh IP DHCP untuk *client*. Pada saat *user* atau *client* melebihi batas maksimal seperti yang dikonfigurasikan pada *limit rate,* maka secara langsung jaringan yang terhubung pada *router*  akan terputus secara otomatis

#### **4. Kesimpulan**

**CWAtAs** 

Bagian terdiri atas simpulan atas penelitian hasil penelitian. Tuliskan simpulan dari penelitian di sini. Dari hasil penelitian yang diperoleh, peneliti dapat menarik beberapa kesimpulan yaitu sebagai berikut:

- 1. Perubahan IP *address* asli menjadi IP *Fake* dapat mengganggu koneksi dan transfer data antar *user* dikarenakan pengalamatan yang salah. Oleh karena itu, dengan adanya konfigurasi DHCP *snooping trust* dapat menghindari bahkan memperbaiki IP *Fake* menjadi IP *address* asli *user* yang semula.
- 2. Lambatnya koneksi *internet user* dipengaruhi oleh jumlah *traffic user* aktif dalam jaringan *internet*  yang melebihi batas maksimum pembagian *bandwidth*. Oleh karena itu, diterapkan DHCP *snooping limit rate* agar membatasi *user* yang dapat terhubung ke jaringan internet sesuai dengan *user* yang telah terdaftar pada LAN SMK Negeri 1 Rantau Alai

#### **Referensi**

- [1] S. D. Nasution, "Penerapan Metode Linier Kongruendan Algoritma Vigenère Chiper Pada Aplikasi Sistem Ujian Berbasis LAN," *Pelita Inform. Inf. dan Inform.*, vol. 4, no. 1, 2013.
- [2] S. I. L. F. Rozak, "Pembangunan Aplikasi Monitoring Jaringan berbasis web menggunakan Simple Network Management Protocol (SNMP)," *Maj. Ilm. UNIKOM*, vol. 12, no. 2, 2014.
- [3] H. D. Fata and W. A. Kusuma, "Implementasi Routing Inter-VLAN pada Sistem Jaringan Universitas Muhammadiyah Malang," *Techno.COM*, vol. 17, no. 4, pp. 377–383, 2018.
- [4] R. Riani, M. A. F. Ridha, and R. P. Sari, "Implementasi Monitoring Lalu Lintas Jaringan dengan Ntop pada Jaringan Dual Stack," *Techno.COM*, vol. 17, no. 4, pp. 424–432, 2018.
- [5] E. D. Fariliana and H. N. Isnianto, "Analisis Penggunaan IP Publik pada Broadband Network Gateway dalam Layanan Internet PT. Indonesia Comnet Plus," *J. SIMETRIS*, vol. 10, no. 1, pp. 341–356, 2019.
- [6] T. W. Widodo and S. Diantoro, "Auto-Configuration of Wireless Sensor Networks on Area Border Pole," *IJEIS (Indonesian J. Electron. Instrum. Syst.*, vol. 4, no. 1, pp. 79–90, 2014.
- [7] T. Ariyadi, "Desain Keamanan DHCP Snooping Untuk Mengurangi Serangan Local Area Network (LAN)," *J. Sist. Komput. Musirawas*, vol. 2, no. 1, pp. 28–36, 2017.
- [8] A. A. J. Permana, "Pengembangan Lab Komputer Sederhana Berbasis Jaringan Multipoint Menggunakan Switch Sebagai Sarana Penunjang Proses Pembelajaran," *J. Nas. Pendidik. Tek. Inform.*, vol. 3, no. 2, pp. 51–57, 2014.
- [9] R. N. Dasmen, "Implementasi Authentication Captive Portal pada Wireless Local Area Network PT. Rikku Mitra Sriwijaya," *Regist. J. Ilm. Teknol. Sist. Inf.*, vol. 4, no. 2, pp. 67– 80, 2018.
- [10] S. Taftazanie, A. B. Prasetijo, and E. D. Widianto, "Aplikasi Pemantau Perangkat Jaringan Berbasis Web Menggunakan Protokol SNMP dan Notifikasi SMS," *J. Teknol. dan Sist. Komput.*, vol. 5, no. 2, pp. 62–68, 2017.
- [11] R. N. Dasmen, "Implementasi Raspberry Pi 3 sebagai Wireless Access Point pada STIPER Sriwigama Palembang," *J. Inform. J. Pengemb. IT*, vol. 3, no. 3, pp. 387–393, 2018.
- [12] R. N. Dasmen and Rasmila, "Implementasi Raspberry Pi 3 pada Sistem Pengontrol Lampu berbasis Raspbian Jessie," *JEPIN (Jurnal Edukasi dan Penelit. Inform.*, vol. 5, no. 1, pp. 46– 53, 2019.